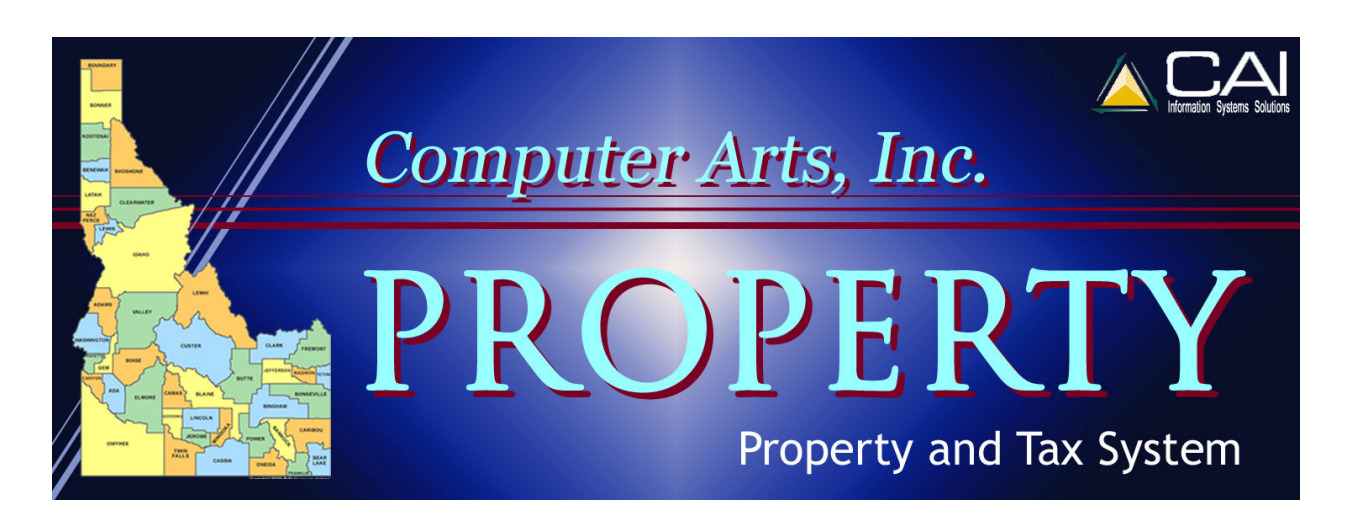

# **Compliance Reports**

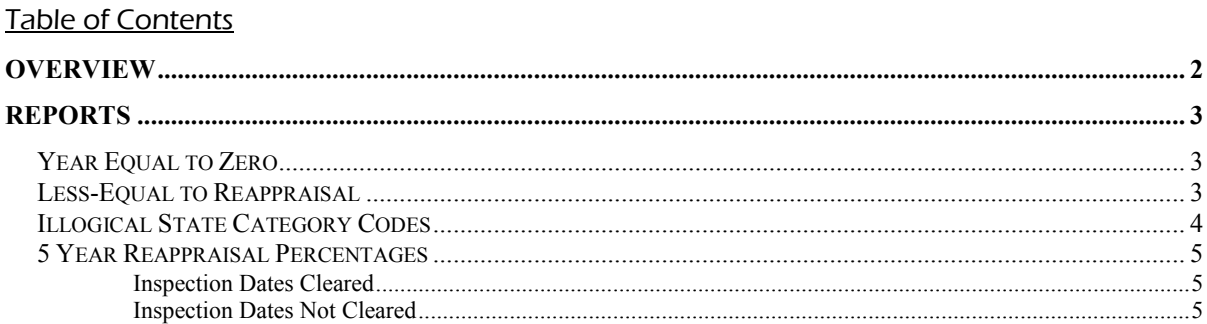

## **OVERVIEW**

The Property system provides reports used primarily by the State Tax Commission to measure county compliance with state statutes. These reports are also used by the counties to monitor their progress and assure that their reappraisal data is complete and accurate.

To open the Compliance Reports window, follow these steps.

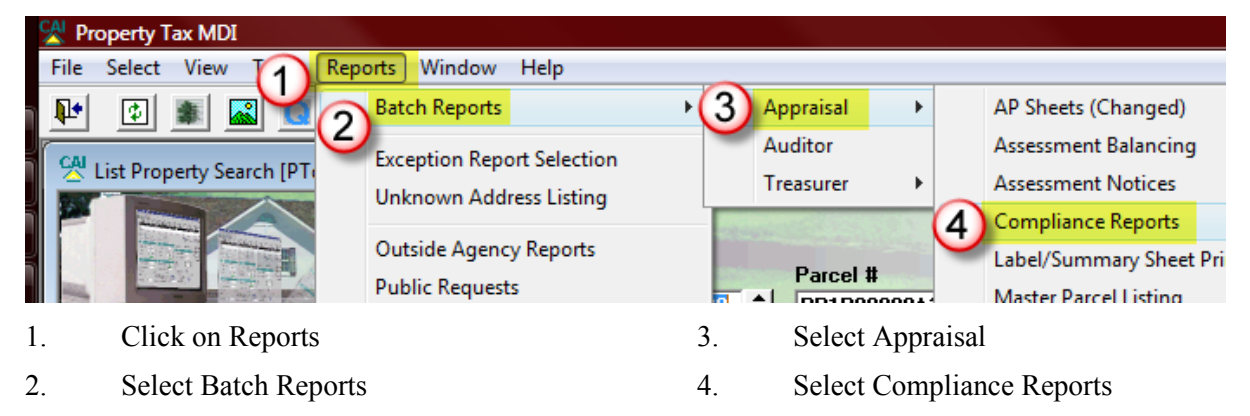

There are four compliance reports to choose from. Each will be explained in detail below.

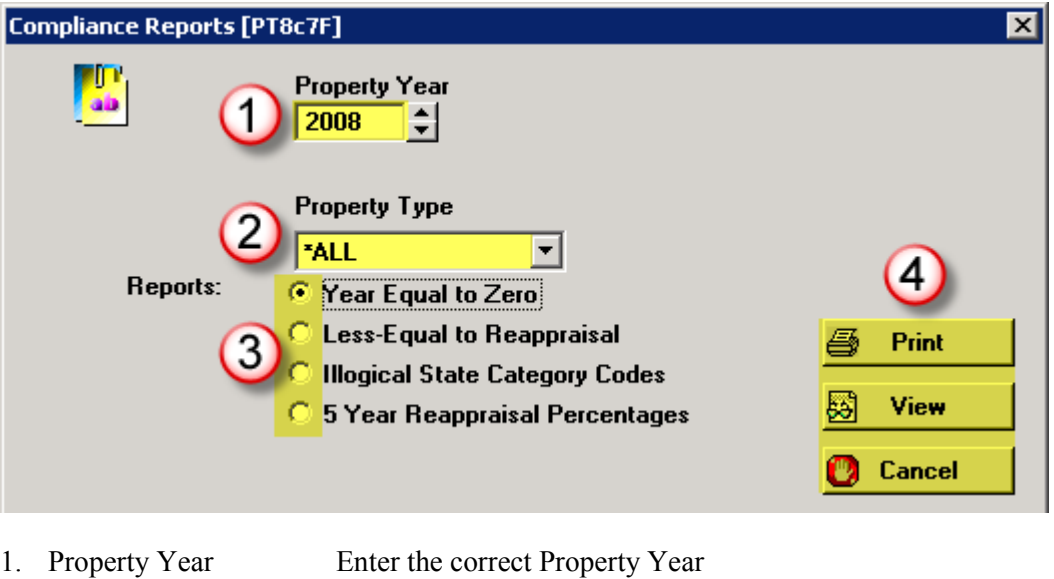

2. Property Type Select ALL

- Choices include Real, Personal, Manufactured, All.
- Personal property is not generally included in State Tax Commission compliance testing, but it will be listed separately on the report so choosing ALL will allow you to check real and manufactured at one time.
- 3. Reports Select the report you want to view or print. (see details on each report below)
- 4. Buttons Click the appropriate button for the action you want to take (Print, View, Cancel)

## **REPORTS**

### **YEAR EQUAL TO ZERO**

Lists parcels with a reappraisal year equal to zero. These may be okay depending on your county's practices.

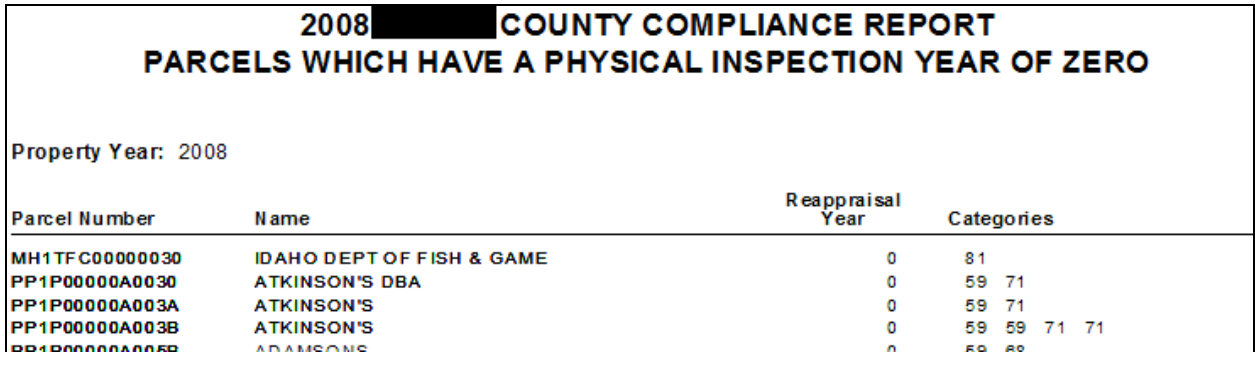

### **LESS-EQUAL TO REAPPRAISAL**

This report will ask for a reappraisal year, and list any parcels that have years less than or equal to the year you enter.

There is an additional selection field, Reappraisal Year, to be used when you choose this report. The report will list all parcels with a Reappraisal Year less than or equal to the Reappraisal Year you enter.

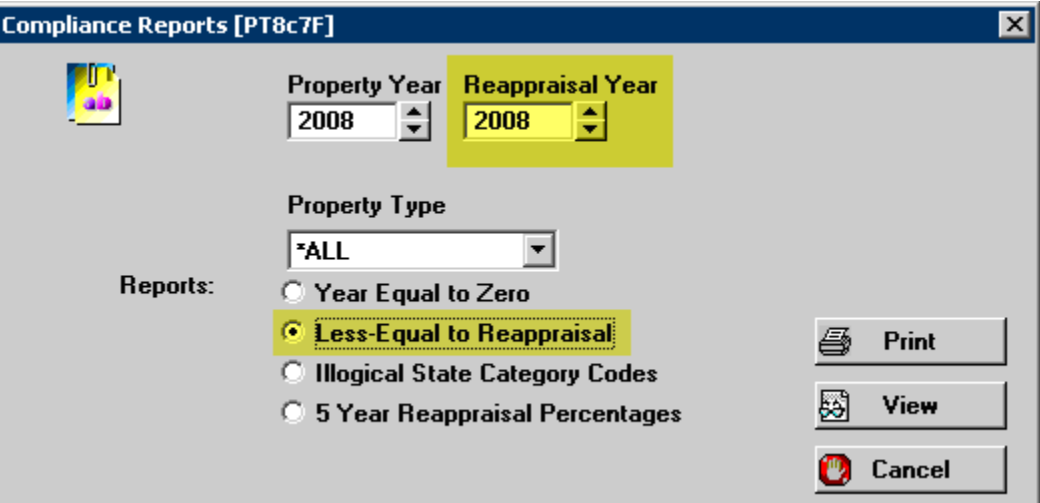

#### **COUNTY COMPLIANCE REPORT** 2008 PARCELS WHICH HAVE A REAPPRAISAL YEAR LESS/EQUAL TO YEAR 2004

Property Year: 2008 Reappraisal Year: 2004

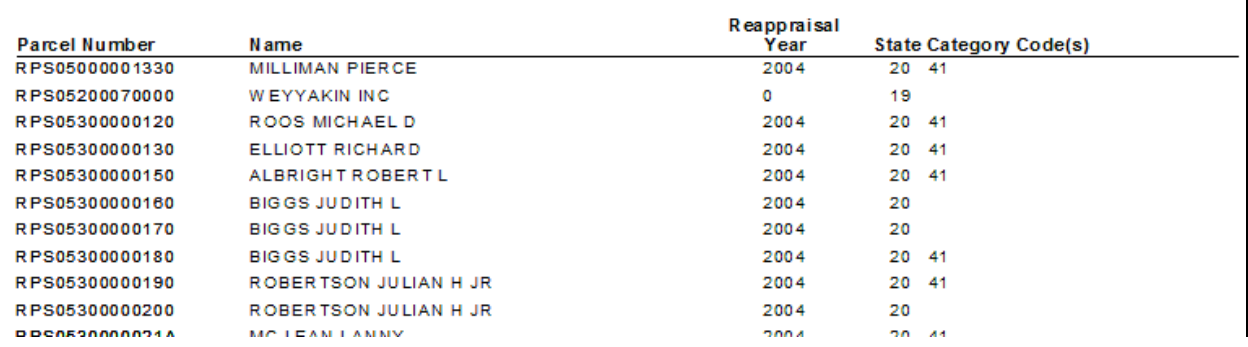

### **ILLOGICAL STATE CATEGORY CODES**

This report will attempt to find state category code combinations that are illogical. For example, having a rural residential land parcel (category 12) with a rural subdivision dwelling (37), would be illogical because state rules would expect it to be a 12/34 combination.

This report may be helpful in cleaning up conversion data. The Property system has validation built into it that will prevent most of these types of circumstances from ever happening.

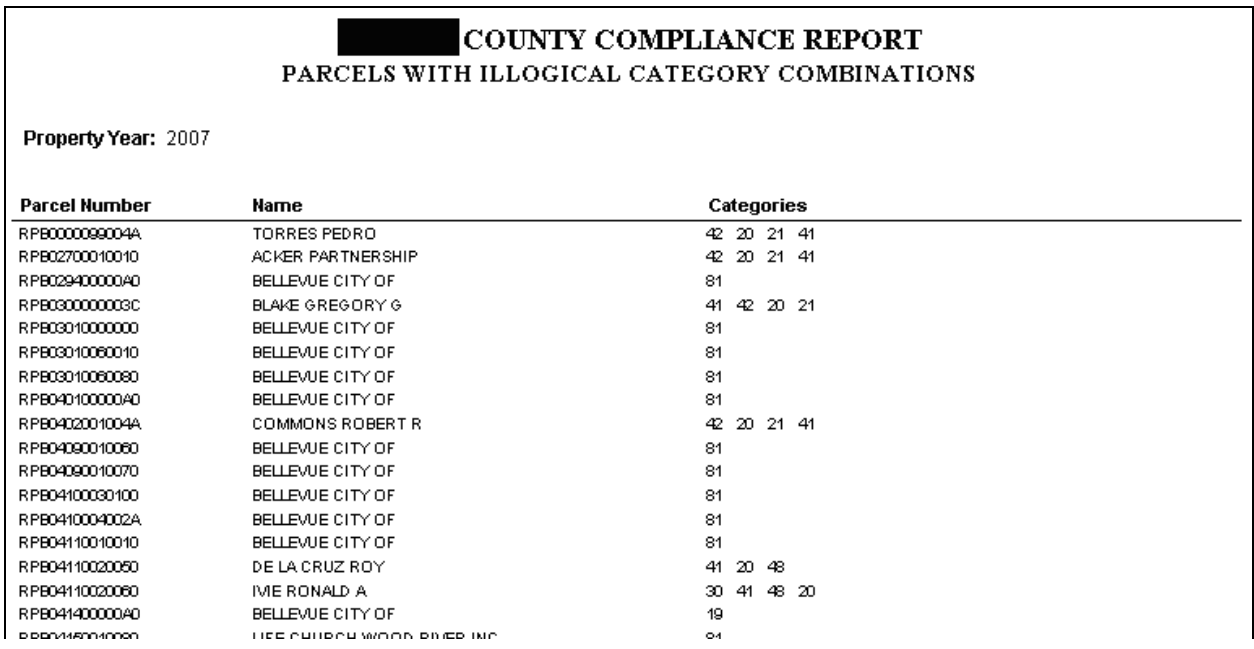

### **5 YEAR REAPPRAISAL PERCENTAGES**

This report is used by the State Tax Commission to monitor compliance with reappraisal requirements. It lists parcels by category grouping, and gives percentages for appraised and non-appraised properties. It is also a helpful tool for the county to use to monitor the reappraisal workload throughout the year.

There are additional selection fields to be used when you choose this report. In order to know how to answer these prompts, you need to know how the reappraisal work has been assigned and entered. The Property system has a field for Reappraisal Year, and one for Inspection Date. There are two ways that counties can use them.

### **Inspection Dates Cleared**

One method is to update parcels when reappraisal work is assigned, using a batch program in CAI Property. The Reappraisal Year is updated to the current year for the parcels being assigned, and the Inspection Date is cleared to indicate that the appraisal has not yet happened. When the appraiser enters their work, they enter an Inspection Date, indicating that the parcel has been completed for the Reappraisal Year entered.

### **Inspection Dates Not Cleared**

The other method is to assign work but not update any parcels until the work is completed. When the appraiser enters their work, they update the Reappraisal Year. They should also update the Inspection Date, but it is informational only with this method.

Use the following chart to help you determine whether to check Yes or No to answer the "Were Inspection Dates Cleared?" prompt, and to know what the result will be on the Five Year Reappraisal Percentages report.

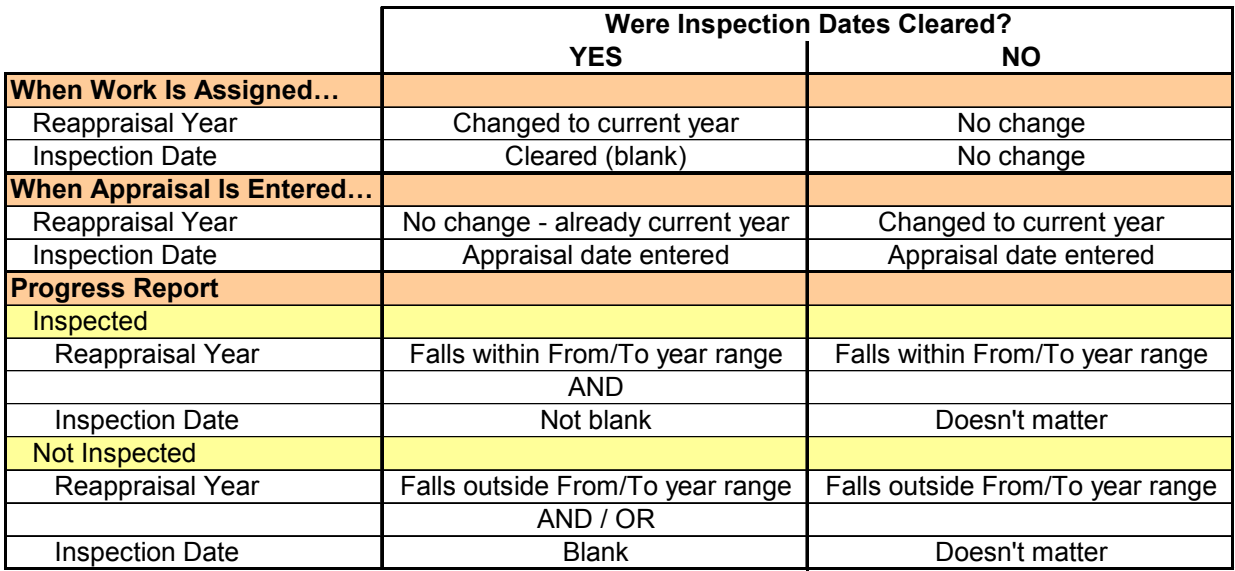

The following screen shows the selection options for the report.

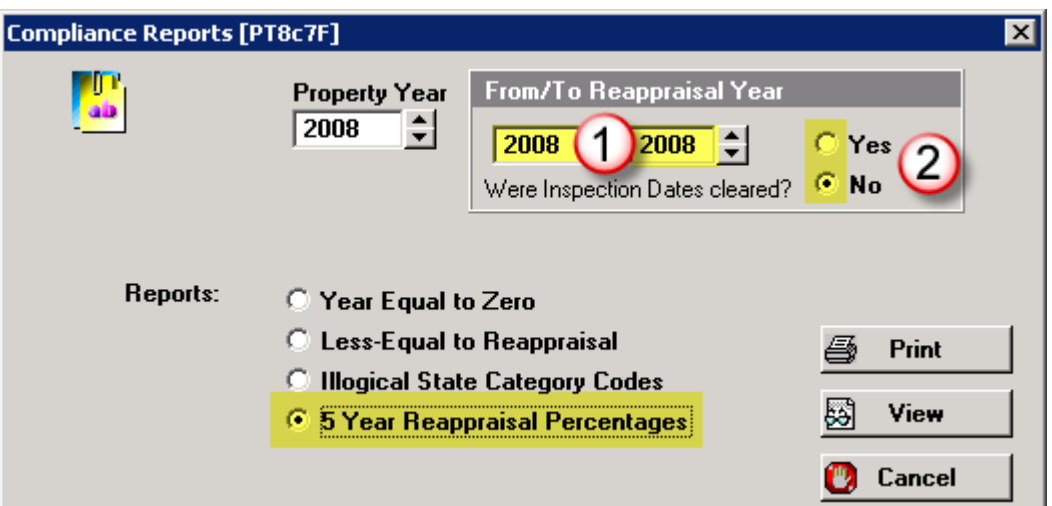

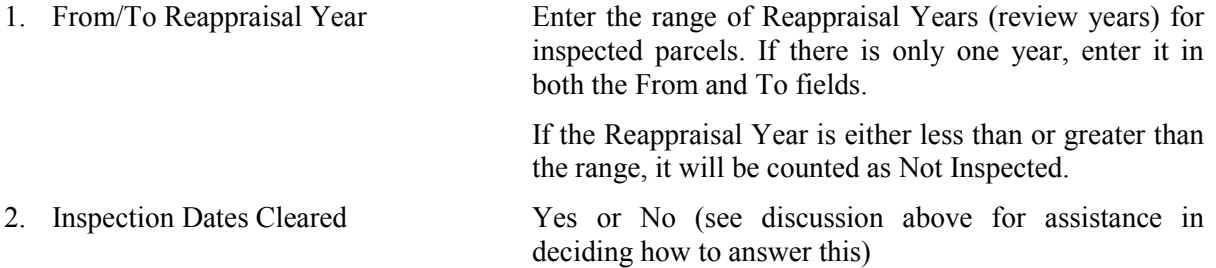

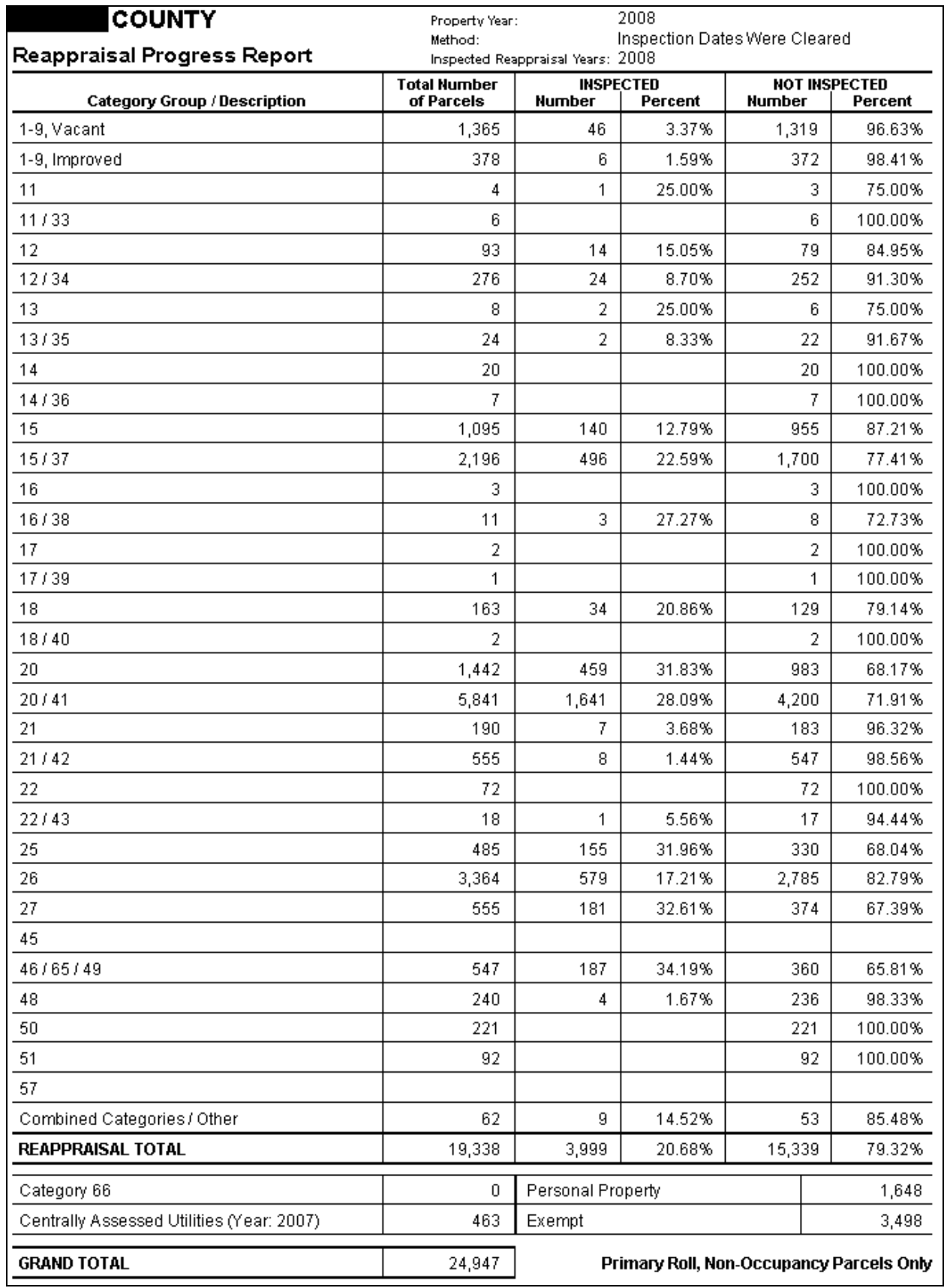